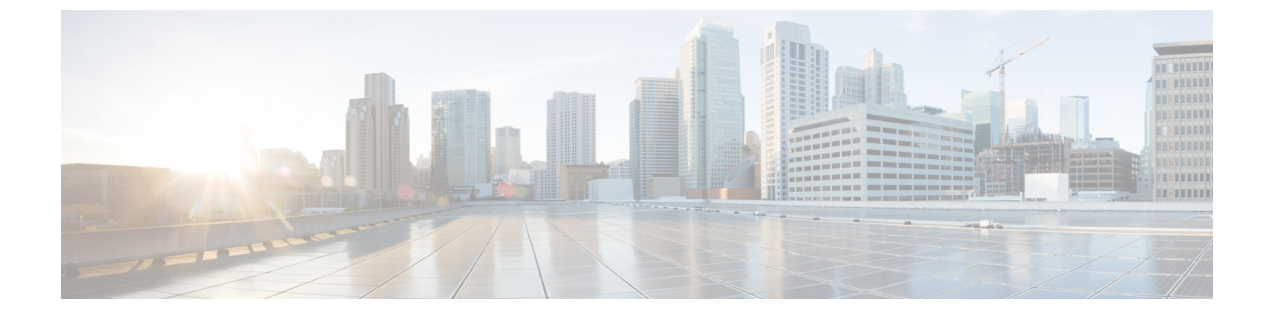

# 既存環境への導入

# **OpenStack** および **ESC** データ調整をサポートするための ブラウンフィールドの機能拡張

# ブラウンフィールド展開:

ブラウンフィールド展開は、VIM 上のライブ VNF をターゲット ESC VM が管理できるように する ESC VNF 展開です。

ブラウンフィールド展開は、実際のライブ VNF を中断することなく、ライブ VNF 管理をソー ス ESC VM からターゲット ESC VM に移行するのに役立ちます。ブラウンフィールド展開プ ロセスでは、新規および既存の ESC API を使用して、VIM 上に実際にリソースを作成するこ となく、ターゲット ESC VM 上の ESC データストア内に展開データが作成されるため、必要 に応じて、既存の VIM リソースを検証するだけで済みます。

# ブラウンフィールド展開のクイックスタート:

my-brownfield-import.xml および my-brownfield-deployment.xml であるブラウンフィールド XML ファイルが存在する場合は、以下のように、ブラウンフィールド API を使用してターゲット ESC VM に展開を作成します。

# ブラウンフィールドデータの作成:

データを作成し、エラーを修正します(エラーが返された場合)。

ペイロードの例

admin@esc\_vm]\$ esc\_nc\_cli import-deployment-data CREATE my-tenant my-deployment /tmp/my-brownfield-import.xml Import Deployment Data /opt/cisco/esc/confd/bin/netconf-console --port=830 --host=127.0.0.1 --user=esc-nc-admin --privKeyFile=/home/admin/.ssh/confd\_id\_rsa --privKeyType=rsa --rpc=/tmp/tmp\_esc\_nc\_cli.jtQHTuOubE <?xml version="1.0" encoding="UTF-8"?> <rpc-reply xmlns="urn:ietf:params:xml:ns:netconf:base:1.0" message-id="1"> <imported\_data xmlns="http://www.cisco.com/esc/esc">

<sup>•</sup> OpenStack および ESC データ調整をサポートするためのブラウンフィールドの機能拡張  $(1 \times - \frac{3}{2})$ 

```
<import>
  <deployment_name>dep-complete</deployment_name>
  <project_name>dave-2000</project_name>
  \langle \text{vms} \rangle<vm_details>
```
<generated name>my-deployment vm-gro 0 a4e82d3e-a3a5-403e-b321-cc0d7b1a779e</generated name> "<!-- Output removed for brevity --> "

```
</vm_details>
        \langle/\text{vms}\rangle</import>
  </imported_data>
\langle/rpc-reply>
```
#### **VNF** の展開

VNF を展開したら、SERVICE\_ALIVE 通知を待ちます。エラーが発生した場合は、VNF を展 開解除し、エラーを修正して VNF を再展開します。

ペイロードの例:

```
[admin@esc_vm]$ esc_nc_cli edit-config /tmp/my-brownfield-deployment.xml
Configure
/opt/cisco/esc/confd/bin/netconf-console --port=830 --host=127.0.0.1 --user=esc-nc-admin
 --privKeyFile=/home/admin/.ssh/confd_id_rsa --privKeyType=rsa
--edit-config=/tmp/tmp_esc_nc_cli.53L6syLBhl
<?xml version="1.0" encoding="UTF-8"?>
<rpc-reply xmlns="urn:ietf:params:xml:ns:netconf:base:1.0" message-id="1">
  <ok/>
</rpc-reply>
```
#### 展開の完了:

この状態では、ESC VM が VNF を管理します。

```
ペイロードの例:
```

```
[admin@esc_vm]$ esc_nc_cli import-deployment-data FINALIZE my-tenant my-deployment
Import Deployment Data
/opt/cisco/esc/confd/bin/netconf-console --port=830 --host=127.0.0.1 --user=esc-nc-admin
 --privKeyFile=/home/admin/.ssh/confd id rsa --privKeyType=rsa
--rpc=/tmp/tmp_esc_nc_cli.LY8Ai01yuz
<?xml version="1.0" encoding="UTF-8"?>
<rpc-reply xmlns="urn:ietf:params:xml:ns:netconf:base:1.0" message-id="1">
  <imported_data xmlns="http://www.cisco.com/esc/esc">
    <import>
      <deployment_name>dep-complete</deployment_name>
      <project_name>dave-2000</project_name>
      <vms>
        <vm_details>
<generated name>my-deployment vm-gro 0 a4e82d3e-a3a5-403e-b321-cc0d7b1a779e</generated name>
"<!-- Output removed for brevity --> "
        </vm_details>
      </vms>
    </import>
```

```
</imported_data>
\langle/rpc-reply>
```

```
インポートデータの削除:
```
#### (注) 次の手順は省略可能です。

```
[admin@esc_vm]$ esc_nc_cli import-deployment-data DELETE my-tenant my-deployment
Import Deployment Data
/opt/cisco/esc/confd/bin/netconf-console --port=830 --host=127.0.0.1 --user=esc-nc-admin
--privKeyFile=/home/admin/.ssh/confd_id_rsa --privKeyType=rsa
--rpc=/tmp/tmp_esc_nc_cli.LY8Ai01yuz
<?xml version="1.0" encoding="UTF-8"?>
<rpc-reply xmlns="urn:ietf:params:xml:ns:netconf:base:1.0" message-id="1">
  <imported_data xmlns="http://www.cisco.com/esc/esc">
    <import>
      <deployment_name>dep-complete</deployment_name>
      <project_name>dave-2000</project_name>
      <vms>
        <vm_details>
<generated_name>my-deployment_vm-gro_0_a4e82d3e-a3a5-403e-b321-cc0d7b1a779e</generated_name>
"<!-- Output removed for brevity --> "
        </vm_details>
      </vms>
```

```
</import>
  </imported_data>
\langle/rpc-reply>
```
### 必要なファイル:

ブラウンフィールド展開では、展開 **XML** とインポート **XML** である VNF を指定するために、 少なくとも2つのファイルが必要です。元の展開時に、GEN\_VPC\_CHASSIS\_ID および GEN\_VPC\_SSH\_KEYS である VPC ライフサイクル管理(LCM)スクリプトを VNF が使用す る場合、生成された値を追加のファイルで指定します。同じことが、「chassisID および user\_key」セクションで説明されています。

• 展開 XML:

展開 XML には、元の展開中に使用された XML データの詳細が示されます。XML は、テナン トの vim\_mapping 属性が true に設定されている元の dep.xml と同一であるのが理想的ですが、 必要に応じて、ConfD API を使用して、ソース ESC VM で展開 XML を正確に生成できます。

• インポート XML:

インポート XML には、VNF VM とその一時リソース (インバンドリソースとも呼ばれる)を 記述する XML データの詳細が示されます。リソースデータは OpenStack に存在し、ESC はブ ラウンフィールド展開中にリソースデータを選択します。ボリューム、ネットワーク、サブ ネット、ポートなど、すべてのインバンドリソースがサポートされています。

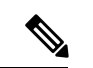

インポート XML と展開 XML の両方で、ターゲット展開に必要なすべてのインバンドリソー スとVIMリソースが指定されているため、両方のXMLが互いに同期していることが非常に重 要です。 (注)

**chassisID** と **user\_key**:

ブラウンフィールド展開中に、元の VNF 展開でタイプ GEN\_VPC\_CHASSIS\_ID、 GEN VPC SSH KEYS、またはその両方のLCMアクションが指定されている場合、LCMアク ションの実行によって作成された値をファイルで指定し、適切に参照する必要があります。

ブラウンフィールド展開の前に、GEN\_VPC\_CHASSIS\_ID LCM アクションは chassisID と呼ば れる単一の文字列を生成し、生成された値はターゲットESCVMのローカルファイルに保存さ れます。

GEN VPC SSH KEYS アクションは、user key と呼ばれる SSH 公開キーと秘密キーのペアで ある 2 セットの SSH 関連データを生成し、生成された値はターゲット ESC VM 上のローカル ファイルに保存されます。

#### サポートされている **API**:

ブラウンフィールド展開には、**ConfD API** と **ConfD** または **ESCManager REST API** の 2 つの 主要な API が必要です。

- ConfD API では CREATE および FINALIZE キーワードを使用します。ConfD API へのアク セスには、esc\_nc\_cli スクリプトを使用するのが最も一般的です
- ConfD または ESCManager REST API では、展開 XML を処理します。

ConfD:ブラウンフィールド CREATE:

ConfD ブラウンフィールド CREATE API は、VM の VNF リソースデータであるインポート XML データとその一時データを ESC にロードして、VNF 展開中に参照可能にするために使用 されます。

ConfD ブラウンフィールド CREATE API には、テナント名、展開名、インポート XML を指定 するファイルの 3 つの必須引数が必要です。

使用例:

esc nc cli import-deployment-data CREATE my-tenant my-deployment /tmp/my-brownfield-import.xml

呼び出し時に、インポート XML コンテンツの構造と XML 構文が検証され、ESC データベー スに保存されます。インポート XML 内の実際のデータは展開時にのみ検証できるため、正確 性について検証されません。以下を参照してください。

検証:

呼び出し時に、以下の検証手順を実行し、エラーがある場合は、データを修正して再送信しま す。

- XML 構文を検証し、必須の値が存在することを確認します。
- インポート XML で、テナント名と展開名の両方を検証して、値が一致することを確認し ます。
- インデックスが指定されている場合は、VM グループの 0 から開始する必要があります。

ConfD または ESCManager REST API:DEPLOY

インポート XML データが読み込まれて検証されたら、ConfD または ESCManager REST API を 使用して、非ブラウンフィールド展開データの指定方法と同じ方法で、展開 XML データを展 開します。

使用例:

esc\_nc\_cli edit-config /tmp/my-brownfield-deployment.xml

検証:

ESC は、呼び出し時に、ConfD ブラウンフィールド CREATE 中に作成された同じテナントと 展開に対するブラウンフィールド CREATE 操作がすでに存在するか確認し、展開が存在する 場合は、最初にすべてのリソースデータを検証して、次のことを確認します。

- 以前読み込まれたインポート XML に、展開 XML で指定されたすべての一時リソースが 含まれているかどうか。
- すべてのリソースが VIM に存在するかどうか。

次のいずれかが失敗すると、使い慣れたメッセージングを使用して展開自体が失敗します。

初期の検証に合格した展開は、非ブラウンフィールド展開と同じ通知サイクルを経て、最終的 にワークフローの適切なポイントでSERVICE ALIVE通知またはエラー通知が生成されます。

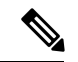

リソースの不足や VIM 接続の問題など、展開中にエラーが発生した場合、ブラウンフィール ド展開は標準の ESC 展開解除 API を使用して展開を解除し、根本的な問題が修正されると、 再展開が試行されます。サイクルは次のとおりです。 (注)

展開 --> エラー --> 展開解除 --> 問題の修正 --> 展開 は、エラーのない SERVICE ALIVE 通知が 受信されるまで無制限に実行できます。

ConfD:ブラウンフィールド FINALIZE

ConfD ブラウンフィールド FINALIZE API は、非ブラウンフィールドの VNF に従って VIM で VNF を管理可能なターゲット ESC VM に通知するために使用されます。

テナント名と展開名の 2 つの必須引数が必要です。

ブラウンフィールドのCREATEおよびDEPLOY APIが使用されている期間中、このFINALIZE API が呼び出される前に、ターゲットの ESC VM は VNF をモニターしますが、モニタリング が失敗した場合、リカバリシナリオはトリガーされません。

たとえば、VNF が突然 ping 不能になった場合、ターゲットの ESC VM はリカバリポリシーを 呼び出さず、通知も生成しないため、VIM 上の VNF がアクティブなときにこの最終ステップ が発生することが重要です。

さらに、ターゲット ESC VM は、START、STOP、RECOVER、REBOOT、ENABLE/DISABLE MONITORなどのVNFアクションを実装していません。これらのアクションが試行されると、 エラーが返されます。

検証

SERVICE\_ALIVE ステータスを持つブラウンフィールド展開は「ファイナライズ済み」です。 使用例:

esc nc cli import-deployment-data FINALIZE my-tenant my-deployment

ConfD:ブラウンフィールド DELETE インポートデータ

ConfDブラウンフィールドDELETE APIは、インポートテーブルからすべてのブラウンフィー ルドデータを削除するために使用されます。

テナント名と展開名の 2 つの必須引数が必要です。

使用例

esc nc cli import-deployment-data DELETE my-tenant my-deployment

検証

「ファイナライズ済み」のブラウンフィールド展開のみデータを削除できます。

インポート **XML** の例:

以下は、インポート XML ファイルまたはデータスニペットの例の一部です。

基本 **VM**、およびエフェメラルボリュームとポート:

以下は、単一の VM、1 つのエフェメラルボリューム、および2 つのエフェメラルポートがあ る VNF を示しています。一方のポートは単一スタック構文を使用して指定され、もう一方の ポートはデュアルスタック構文を使用して指定されます。

#### 基本 **VM**

```
<?xml version="1.0"?>
<import>
 <deployment_name>my-deployment</deployment_name>
 <project_name>my-tenant</project_name>
 <vms>
   <vm_details>
     <name>my-vm</name>
      <uuid>f4cad63c-a1c1-48ef-a3cd-8dd20abd2118</uuid>
     <vm_group>my-vm-group</vm_group>
      <attached_volume>
       <volume_id>df49a4a5-7def-450c-9881-b886b1abbe7f</volume_id>
        <volume_name>my-inband-volume</volume_name>
      </attached_volume>
```
<generated\_name>my-deployment\_vm-gro\_0\_2b92d247-7c08-48b1-a9f4-ff0849a82153</generated\_name>

```
<port>
    <port_id>4c2aa65d-e3fa-4529-a3f5-099031ffe6c3</port_id>
   <nicid>0</nicid>
 </port>
  <port>
   <port_id>2c627b23-ce8d-482a-9ea2-21d77df611b9</port_id>
    <fixed_ips>
     <address_id>0</address_id>
      <ip_address>192.26.13.442</ip_address>
   </fixed_ips>
    <nicid>1</nicid>
  </port>
</vm_details>
```
</vms> </import>

関連のない構造を除いた、関連する展開 XML は次のように表示されます。

# 元の展開 **XML**

```
<?xml version="1.0" encoding="UTF-8"?>
<esc_datamodel xmlns="http://www.cisco.com/esc/esc">
  <tenants>
    <tenant>
      <name>my-tenant</name>
      <vim_mapping>false</vim_mapping> <!-- NOTE: Must always be "false" so that ESC
does not try to create a new tenant -->
      <deployments>
        <deployment>
          <name>my-deployment</name>
          <vm_group>
            <name>my-vm-group</name>
            <image>Automation-Cirros-Image</image>
            <flavor>Automation-Cirros-Flavor</flavor>
            <vim_vm_name>my-vm</vim_vm_name>
            <bootup_time>180</bootup_time>
            <recovery_wait_time>180</recovery_wait_time>
            <volumes>
              <volume>
                <name>my-inband-volume</name>
                <volid>1</volid>
                <bus>virtio</bus>
                <size>2</size>
                <sizeunit>GiB</sizeunit>
                <type>LVM</type>
              </volume>
              <volume> <!-- NOTE: out of band resources do not need to be detailed in
the import XML -->
                <name>my-out-of-band-volume</name>
                <volid>0</volid>
                <bus>virtio</bus>
                <type>LVM</type>
              </volume>
            </volumes>
            <interfaces>
              <interface>
                <nicid>0</nicid>
                <network>esc-net</network>
              </interface>
              <interface>
                <nicid>1</nicid>
                <network>esc-net</network>
                <addresses>
                  <address>
                    <address_id>0</address_id>
                    <subnet>esc-subnet</subnet>
                  </address>
                </addresses>
              </interface>
              <interface> <!-- NOTE: out of band resources do not need to be detailed
in the import XML -->
                <nicid>2</nicid>
                <port>my-out-of-band-port</port>
              </interface>
            </interfaces>
 "<!-- Output removed for brevity --> "
          </vm_group>
        </deployment>
```
</deployments> </tenant> </tenants> </esc\_datamodel>

# 基本 **VM** とエフェメラルネットワーク:

以下は、デュアルスタック構文を使用して指定された単一のVM、単一のエフェメラルネット ワーク、および単一のエフェメラルポートがある VNF を示しています。

基本VMとエフェメラルネットワークおよび基本VMとエフェメラルボリュームの違いは、エ フェメラルネットワークをインポートXMLと展開XMLで詳細に指定する必要がある点です。

### 基本 **VM**

```
<?xml version="1.0"?>
<import>
  <deployment_name>my-deployment</deployment_name>
  <project_name>my-tenant</project_name>
  <vms>
    <vm_details>
      <name>my-vm</name>
      <uuid>f4cad63c-a1c1-48ef-a3cd-8dd20abd2118</uuid>
      <vm_group>my-vm-group</vm_group>
```
<generated name>my-deployment vm-gro 0 2b92d247-7c08-48b1-a9f4-ff0849a82153</generated name>

```
<port><port_id>2c627b23-ce8d-482a-9ea2-21d77df611b9</port_id>
       <fixed_ips>
         <address_id>0</address_id>
          <ip_address>10.120.04.198</ip_address>
       </fixed_ips>
        <nicid>0</nicid>
      </port>
   </vm_details>
 \langle/vms><network>
   <network_id>8abd5cb3-5107-4a63-bfd4-117a6d7e3824</network_id>
    <subnet>
     <subnet_id>a74bc215-172e-41f8-9f83-f578b4fb88d2</subnet_id>
     <name>my-suvnet</name>
   </subnet>
   <name>my-network</name>
 </network>
  <network>
    <network_id>xxxxx</network_id>
     </network>
</import>
```
関連のない構造を除いた、関連する展開 *XML* を以下に示します。

# 元の展開 **XML**

```
<?xml version="1.0" encoding="UTF-8"?>
<esc_datamodel xmlns="http://www.cisco.com/esc/esc">
  <tenants>
   <tenant>
      <name>my-tenant</name>
      <vim_mapping>false</vim_mapping> <!-- NOTE: Must always be "false" so that ESC
does not try to create a new tenant -->
     <deployments>
       <deployment>
          <name>my-deployment</name>
```

```
<networks>
            <network>
              <name>my-network</name>
              <shared>false</shared>
              <locator>
                <vim_id>default_openstack_vim</vim_id>
                <vim_project>davwebst</vim_project>
              </locator>
              <subnet>
                <name>my-subnet</name>
                <ipversion>ipv4</ipversion>
                <dhcp>true</dhcp>
                <address>192.168.1.150</address>
                <netmask>255.255.255.0</netmask>
                <gateway>192.168.1.1</gateway>
              </subnet>
            </network>
          <vm_group>
            <name>my-vm-group</name>
            <image>Automation-Cirros-Image</image>
            <flavor>Automation-Cirros-Flavor</flavor>
            <vim_vm_name>my-vm</vim_vm_name>
            <bootup_time>180</bootup_time>
            <recovery_wait_time>180</recovery_wait_time>
            <interfaces>
              <interface>
                <nicid>0</nicid>
                <network>my-network</network>
                <addresses>
                  <address>
                    <address_id>0</address_id>
                    <subnet>my-subnet</subnet>
                  </address>
                </addresses>
              </interface>
            </interfaces>
 "<!-- Output removed for brevity --> "
          </vm_group>
        </deployment>
      </deployments>
    </tenant>
  </tenants>
</esc_datamodel>
```
# スケールアウトされた展開:

以下は、単一の VM とエフェメラルポートを使用した VNF を示しています。一方は、初期展 開またはスケーリング KPI トリガーを通じてもう一方によってスケーリングされます。

# ペイロードの例:

```
<?xml version="1.0"?>
<import>
  <deployment_name>my-deployment</deployment_name>
  <project_name>my-tenant</project_name>
  <vms>
    <vm_details>
     <index>0</index> <!-- NOTE: index must start at zero, and is mandatory if multiple
 vm details against the same vm group are specified -->
     <name>my-vm</name>
      <vm_group>my-vm-group</vm_group>
```
<generated name>my-deployment vm-gro 0 a8738b6c-1e0e-47b0-a469-db7cc63e6f92</generated name>

```
<port>
        <port_id>e974e20c-2e88-4321-beb9-5dd66e103865</port_id>
        <nicid>0</nicid>
      </port>
      <uuid>c06ab441-f895-4bd9-ab5a-9f731d42a3c1</uuid>
    </vm_details>
    <vm_details>
      <index>1</index> <!-- NOTE: index must be incremented by one if specifying vm
details for a vm in the same vm group -->
      <name>my-vm_1</name>
      <vm_group>my-vm-group</vm_group>
```
<generated name>deployment-brown vm-gro 1 a5b5bb8b-e90e-47d4-95f0-e7481abce12e</generated name>

```
<port>
        <port_id>94290268-569d-46a2-bf73-0e81d8b18019</port_id>
        <nicid>0</nicid>
      </port>
      <uuid>317369cf-f722-4052-976b-035436fee303</uuid>
    </vm_details>
  </vms>
</import>
```
(注)

スケールアウトされた展開は、次のように、元の展開 XML でスケーリングの最小値と最大値 を「2」に設定することによって実行されます。

```
<scaling>
  <min_active>2</min_active>
  <max_active>2</max_active>
</scaling>
```
ChassisID とユーザーキーの仕様:

ブラウンフィールド展開中に、元の VNF 展開でタイプ GEN\_VPC\_CHASSIS\_ID、 GEN VPC SSH KEYS、または両方のLCMアクションが指定されている場合、LCMアクショ ンの実行によって作成された値は、ファイルで指定され、適切に参照される必要があります。

値は、メタデータ構成エントリを使用して指定されます。次のタイプキー名がサポートされて います。

• chassisID - the chassis id • user key - the private SSH user generated key • user kep.pub - the pubic SSH user generated key

以下は、単一の VM とエフェメラルポート、および GEN\_VPC\_CHASSIS\_ID アクションと GEN\_VPC\_SSH\_KEYSアクションの両方を使用するため、chassisID, user\_keyおよびuser\_key.pub がファイル内に存在し、インポート XML で参照される 3 つの値が必要なポートがある VNF を 示しています。

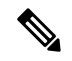

(注) ファイル内には実際のデータが存在し、暗号化されていない値である必要があります。

ペイロードの例:

```
<?xml version="1.0"?>
<import>
  <deployment_name>my-deployment</deployment_name>
  <project_name>my-tenant</project_name>
  <vms>
    <vm_details>
      <name>my-vm</name>
      <uuid>5d892d0d-c127-40f7-8ecd-d7660461b96b</uuid>
      <vm_group>my-vm-group</vm_group>
```
<generated\_name>deployment-brown\_vm-gro\_0\_c0083a56-bcd9-46c9-93f2-3c0405915963</generated\_name>

```
<metadata>
        <configuration>
          <entry>
            <type>chassisID</type>
            <file>file:///tmp/vpc_data/chassisID</file>
          </entry>
          <entry>
            <type>user_key</type>
            <file>file:///tmp/vpc_data/user_key</file>
          </entry>
          <entry>
            <type>user_key.pub</type>
            <file>file:///tmp/vpc_data/user_key.pub</file>
          </entry>
        </configuration>
      </metadata>
      <port>
        <port_id>5c0293f9-27cf-4054-98ad-20fd8e7ed5fd</port_id>
        <nicid>0</nicid>
      </port>
    </vm_details>
 \langle/vms></import>
```
ファイル名のパスは、値を指定する唯一の方法です。<file>値は「file:///」で始まる必要があり ます。 (注)

指定する VM が複数ある場合は、VM ごとにブロックが繰り返されます。これは、スクリプト アクションが展開レベルにあるため、展開中に VM ごとに実行され、インポート XML で VM ごとに指定する必要があるためです。 (注)

関連のない構造を除いた、関連する展開 XML を以下に示します。

### 元の展開 **XML**

```
<?xml version="1.0" encoding="UTF-8"?>
<esc_datamodel xmlns="http://www.cisco.com/esc/esc">
  <tenants>
    <tenant>
      <name>my-tenant</name>
      <vim_mapping>false</vim_mapping>
      <deployments>
        <deployment>
          <name>my-deployment</name>
```

```
<policies>
            <policy>
              <name>instantiate</name>
              <conditions>
                <condition>
                  <name>LCS::PRE_DEPLOY</name>
                </condition>
              </conditions>
              <actions>
                <action>
                  <name>GEN_VPC_CHASSIS_ID</name>
                  <type>SCRIPT</type>
                  <properties>
                    <property>
                      <name>CHASSIS KEY</name>
                      <value>164c03a0-eebb-44a8-87fa-20c791c0aa6d</value>
                    </property>
                    <property>
                      <name>script_filename</name>
<value>file:///opt/cisco/esc/esc-scripts/esc_vpc_chassis_id.py</value>
                    </property>
                  </properties>
                </action>
              </actions>
            </policy>
            <policy>
              <name>instantiate_start</name>
              <conditions>
                <condition>
                  <name>LCS::PRE_DEPLOY</name>
                </condition>
              </conditions>
              <actions>
                <action>
                  <name>GEN_VPC_SSH_KEYS</name>
                  <type>SCRIPT</type>
                  <properties>
                    <property>
                      <name>script_filename</name>
<value>file:///opt/cisco/esc/esc-scripts/esc-vpc-di-internal-keys.sh</value>
                    </property>
                  </properties>
                </action>
              </actions>
            </policy>
          </policies>
          <vm_group>
            <name>my-vm-group</name>
            <image>Automation-Cirros-Image</image>
            <flavor>Automation-Cirros-Flavor</flavor>
            <vim_vm_name>my-vm</vim_vm_name>
            <bootup_time>180</bootup_time>
            <recovery_wait_time>180</recovery_wait_time>
            <interfaces>
              <interface>
                <nicid>0</nicid>
                <network>esc-net</network>
              </interface>
            </interfaces>
 "<!-- Output removed for brevity --> "
          </vm_group>
        </deployment>
```
</deployments>  $\langle$ /tenant> </tenants> </esc\_datamodel>

# ライフサイクル管理スクリプトの実行:

LCM スクリプトはブラウンフィールド展開中には実行されません。これは、実行されたスク リプトによりリソースが作成されるか、VM 上で 1 回実行される他のアクションが実行される ためです。ブラウンフィールド展開中に LCM スクリプトを 2 回実行すると、リソースの重複 エラーまたはリソースのリークが発生します。

インポート XML 内で、すべてのスクリプトを実行しないデフォルトの設定を切り替えること で、すべてのポリシーに対してすべてのLCMスクリプトをデフォルトで実行できます。次に、 最上位のインポート要素である新しい親ポリシー要素を示します。

```
<import>
  <deployment_name>my-deployment</deployment_name>
  <project_name>my-tenant</project_name>
  \langle \text{true} \rangle"<!-- Output removed for brevity --> "
  </vms>
  <policies>
    <execute>true</execute> <!-- run all LCM scripts for all policies -->
  </policies>
</import>
```
スクリプトアクションは、VM グループごと、またはポリシー名を含む VM グループごとに指 定されます。たとえば、次のスニペットは、インスタンス化ポリシーと終了ポリシーの一部で あるスクリプトの my-vm-group-2 vm グループ内のスクリプトを除くすべてのスクリプトにつ いて、デフォルトのスクリプト実行ポリシーを true に変更する例を示しています。

```
<import>
  <deployment_name>my-deployment</deployment_name>
  <project_name>my-tenant</project_name>
  <vms>
"<!-- Output removed for brevity --> "
  </vms>
  <policies>
    <execute>true</execute> <!-- run all LCM scripts for all policies -->
    \langlepolicy>
      <execute>false</execute>
      <name>instantiate</name>
      <vm_group>my-vm-group-2</vm_group> <!-- this is optional -->
    </policy>
    <policy>
      <execute>false</execute>
      <name>terminate</name>
    </policy>
  </policies>
</import>
```
#### 制限事項:

ブラウンフィールドモードで展開する場合、次の制限事項に注意する必要があります。

- ETSI 展開は現在サポートされていません。
- ESCConfDのみがCREATEおよびFINALIZEアクションをサポートしています。つまり、 ブラウンフィールド展開は、ローカルで展開する場合は confd\_cli または esc\_nc\_cli API を

使用し、リモートで展開する場合は ConfD API を直接呼び出します。ESCManager REST API は、CREATE または FINALIZE アクションをサポートしていませんが、展開ステップ をサポートするために使用できます。

- テナントの仕様では、テナントがすでに存在するために VIM エラーが発生することにな るテナントの作成を回避するために、vim\_mapping 属性が false に設定されています。
- VNF に複数の VM が含まれているが、ブラウンフィールド インポート中にすべての VM データが指定されていない場合は、調整されたデータを使用して VNF を展開解除して再 展開します。
- OpenStack VIM でのブラウンフィールド展開のみがサポートされ、CVIM および VMWare ブラウンフィールド展開は適切なエラーで失敗します。
- ブラウンフィールド API を使用すると、1 回の呼び出しで 1 つの展開を指定できます。

#### ブラウンフィールドデータの生成:

ブラウンフィールドデータではインポート XML と展開 XML の両方が使用されますが、API は手動で作成されるため、生成用の特定の API はありません。

展開とテナント名を考慮して、ソース ESC VM からデータを生成する主な方法は 2 つありま す。

#### • **ConfD API** を介したインポートおよび展開 **XML** の生成:

ESC VM は、ConfD API を使用して、元の展開 XML を生成し、インポート XML を手動で生成 するための情報を提供します。

# • 展開 **XML**

次のコマンドを実行して、テナント my-tenant および展開 my-deployment の元の展開 XML を抽 出して保存します。

[admin@esc\_vm]\$ echo "show running-config esc\_datamodel tenants tenant my-tenant deployments deployment my-deployment | display xml" | sudo /opt/cisco/esc/confd/bin/confd\_cli -u admin -C > /tmp/my-tenant.my-deployment.config.xml

結果のファイルは、元の展開 XML の複製ですが、テナントの下で vim\_mapping は false に設定 されます。

# • インポート **XML**

以下を実行して、テナント my-tenant および展開 my-deployment のすべての運用データを抽出 して保存します。

[admin@esc\_vm]\$ echo "show esc\_datamodel opdata tenants tenant my-tenant deployments my-deployment" | sudo /opt/cisco/esc/confd/bin/confd\_cli -u admin -C > /tmp/my-tenant.my-deployment.opdata.xml

このコマンドは、最終的な XML インポートファイルを手動で作成するために使用される、展 開の運用データの概要を示す構造化 XML ドキュメントを生成します。

• スクリプトを使用したインポートおよび展開 **XML** の生成:

ブラウンフィールド インポートでは、スクリプト

/opt/cisco/esc/escscripts/export\_brownfield\_data.py を使用して、変更なしで使用される展 開 XML ファイルとインポート XML ファイルの両方を作成します。

スクリプトはソース ESC VM で実行されるため、このスクリプトがない古い ESC の場合は、 最初にスクリプトをソース ESC VM にコピーし、ConfD API を使用して、テナントと展開名が 指定されたすべての関連データを抽出する必要があります。

したがって、展開自体はConfDデータストア内に存在する必要がありますが、データは展開の ステータスに関係なく抽出されるため、必ずしもSERVICE ALIVE状態である必要はありませ  $h_n$ 

このスクリプトには、テナント名と展開名の 2 つの必須引数が必要です。ConfD アクセスはデ フォルトで RSA キーベースのアクセスになりますが、これが有効になっていない場合は、名 前とパスワードを使用して認証を実行できます。

さらに、ConfDデータのみからは収集できないメタデータに基づいて最終的なインポートXML の出力を調整するための追加の引数が存在するため、オペレーターのアクションが必要です。

[使用状況 (Usage) ] ページの出力を次に示します。

#### **export\_brownfield\_data.py**:**[**使用状況(**Usage**)**]**

[admin@esc\_vm] > /opt/cisco/esc/esc-scripts/export\_brownfield\_data.py.local -h Usage: export\_brownfield\_data.py -t <tenant> -d <deployment> [-u <confd\_user>] [-p <confd\_password>] [-l <local\_data\_directory>] [-e <[True|False]>] [--policy:<name>:<[True|False]>:[<vm\_group>]]... [-c <config\_entry\_path>] Mandatory Arguments: -t <tenant> The deployment tenant name. -d <deployment> The deployment name. Optional Arguments: -u <confd user> When connecting to the ConfD API, use <confd user>. Defaults to 'admin'. -p <confd password> When connecting to the ConfD API, use <confd password> for username/password access with the <confd user>. NOTE: If <confd password> is \*\*not\*\* set, then RPC authentication is assumed to have been enabled and is used instead when accessing the ConfD API (and <confd user> is ignored if set). -1 <local data directory> The full path to a local directory that contains two ESC data files specifying what the files generated by the ConfD API - the ConfD API is not used. The two file names need to be in the format: <tenant>.<deployment>.config.xml - configuration data from ConfD <tenant>.<deployment>.opdata.xml - operational data from ConfD -e <[True|False]> Execute all scripts in every policy for every VM group. Defaults to 'False'

```
--policy [--policy <name>,<[True|False]>,[<vm_group>]],...[--policy
<name>,<[True|False]>,[<vm_group>]]
                           1 or more policies to execute all scripts for. The policy
name and a boolean
                           indicating if scripts should be run for that policy.
                           If the scripts are at a VM group level, then the VM group
must be specified,
                           otherwise it is optional.
                           Incorrectly specified policies will be ignored. Examples:
                           --policy instantiate,False --policy
VM_PRE_DEPLOY,True,vm_group_xyzzy
-c <config entry path> Generates a <configuration> block under <metadata> for every
VM in the
                         import XML with three <entry> children for chassidID, user_key
and user_key.pub
                          The path/to/target is mandatory and used as the <file> value
 for each <entry>.
                          Specify the path using an absolute path. Example:
                           -c /tmp/target/data
```
#### 使用例

#### **export\_brownfield\_data.py**:使用例

[admin@esc-vm]\$ ./export\_brownfield\_data.py -t my-tenant -d my-deployment

```
*** Parse and validate arguments ...
\text{--} Tenant = my-tenant
`--> Deployment = my-deployment
`--> Execute all scripts for all policies for all VM groups = None
*** Python version 2 ***
*** Current working directory is /home/admin/BROWNFIELD ***
*** Writing temporary files to /var/tmp/tmp4fk4Sq ***
*** Generate configuration and opdata tempfiles ...
`--> config data ...
`--> Adding <vim_mapping>false</vim_mapping> to config data XML as <locator> tag found
in the body.
`--> operational data ...
*** Generate configuration data for import - i.e. dep.xml ...
`--> Writing to /home/admin/BROWNFIELD/my-tenant.my-deployment.config.xml
`--> Creating vm group: inband port map (if any exist) ...
`--> Found 3 interfaces.
`--> Found IN BAND port for vm group vm-group-complete with nicid 0
`--> Found IN BAND port for vm group vm-group-complete with nicid 1
`--> Creating vm group: inband volume map (if any exist) ...
`--> Looking at vm_group name vm-group-complete
`--> Found 2 volumes.
`--> Found IN BAND volume for vm group vm-group-complete with volid 1
`--> Adding ephermeral networks if they exist ...
`--> In band networks found
`--> Adding policies if they were specified ...
`--> Skipping policies as none were specified ...
`--> Writing to /home/admin/BROWNFIELD/my-tenant.my-deployment.import.xml
*** Done ***
```

```
[admin@esc-vm]$ ls -l *.xml
total 2
-rw-r--r--. 1 admin admin 4383 May 17 11:21 my-tenant.my-deployment.config.xml
-rw-r--r--. 1 admin admin 1250 May 17 11:21 my-tenant.my-deployment.import.xml
[admin@esc-vm]$ head -20 my-tenant.my-deployment.import.xml
<?xml version="1.0"?>
<import>
  <deployment_name>my-deployment</deployment_name>
  <project_name>my-tenant</project_name>
  <vms>
    <vm_details>
      <index>0</index>
      <name>my-vm</name>
      <vm_group>my-vm-group</vm_group>
      <attached_volume>
        <volume_id>828051ba-fda8-4526-910a-caf36562cc26</volume_id>
        <volume_name>my-in-band-volume</volume_name>
      </attached_volume>
```
<generated name>my-deployment-vm-gro 0 a4e82d3e-a3a5-403e-b321-cc0d7b1a779e</generated name>

```
<port>
  <port_id>5e6b0e08-8639-4965-b82f-237ad6c9fe26</port_id>
 <nicid>0</nicid>
</port>
<port>
  <port_id>69a69157-f47f-4514-af0c-23395185b5e8</port_id>
```
結果として得られる2つのファイルは、ターゲットのESC VMに直接コピーされ、変更なしで ブラウンフィールド API への入力として使用されます。

#### ソース **ESC VM** からの管理の削除:

VNF がソース ESC VM からターゲット ESC VM に正常に移行すると、VNF はソース ESC VM から削除されます。この時点で、OpenStack 上の 1 つの VNF を管理する 2 つの ESC VM があ り、VNF が到達不能になった場合、両方の ESC VM が応答するため、この削除が必要になり ます。

考えられる 4 つの手法は次のとおりです。

- 状況によっては、他の VNF を管理していない場合、ソース ESC VM 全体がシャットダウ ンされます。
- ESC VM は、他の VNF を管理していない場合、データが消去されます。
- ESC VMが機能し続ける必要があり、VMがスタンドアロン構成である場合、VimManager サービスはメンテナンス期間中にシャットダウンし、テナントと展開の組み合わせに対し てサポートされている ESC API を介して展開が送信されます。この結果、VimManager に 到達できず、VIM が VNF の削除を確認できないために、内部 ESC 警告が発生します。た だし、これは単なる警告であり、すべての ESC および ConfD データは展開用に削除され ます。
- メンテナンス期間は停止操作ができない H/A または A/A 環境で VimManager サービスを停 止できない場合、展開で使用する特定の VimManager 接続は、パスワードまたは URL を 間違った値に変更することで無効にできます。次に、テナントと展開の組み合わせに対し

てサポートされているESCAPIを介して送信された展開を試行できます。この結果、再び 内部警告が発生しますが、ESC および ConfD データは展開用に削除されます。

翻訳について

このドキュメントは、米国シスコ発行ドキュメントの参考和訳です。リンク情報につきましては 、日本語版掲載時点で、英語版にアップデートがあり、リンク先のページが移動/変更されている 場合がありますことをご了承ください。あくまでも参考和訳となりますので、正式な内容につい ては米国サイトのドキュメントを参照ください。